## **To subscribe to a Google Group:**

Google **ACCOUNTS**, **GROUPS**, **SITES** and **GMAIL** are four different entities. You do not need **GMAIL** to join a **GROUP**, but you do need an **ACCOUNT**. Google keeps changing their interface, but the steps below will help you recognize what to do.

## **1) Create a Google ACCOUNT if you do not already have one.**

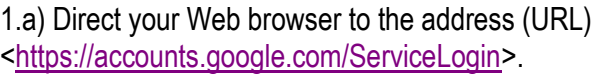

1.b) If you already have a Google **ACCOUNT** skip to step 2). If you are not a member of any other Google **GROUP** and do not have a **GMAIL** address, click the " **SIGN UP** " **red** button (see the top of the picture at right) and create a new Google **ACCOUNT**. This is *NOT* **GMAIL**!

1.c) You may use your existing email address or ask for a **GMAIL** address at [<http://mail.google.com>](http://mail.google.com/).

1.d) You should *NOT* use your actual "other" email password to create a Google **ACCOUNT** (see bottom picture). For your own security use a password here that is for Google only. You need not provide your real birthday. They only want to know that you are over 13 to comply with certain privacy rules.

1.e) After you accept, a new Google **ACCOUNT** (*NOT* **GMAIL**!) will be created and a verification email will be sent to you. Once it is verified you can use it to apply for a subscription to a Google **GROUP** or other Google application.

## **2) You may now join a Google**

**GROUP.** Direct your Web browser to the **GROUP** address given to you by the manager. Click the "**Sign in**" button. Use the same email address

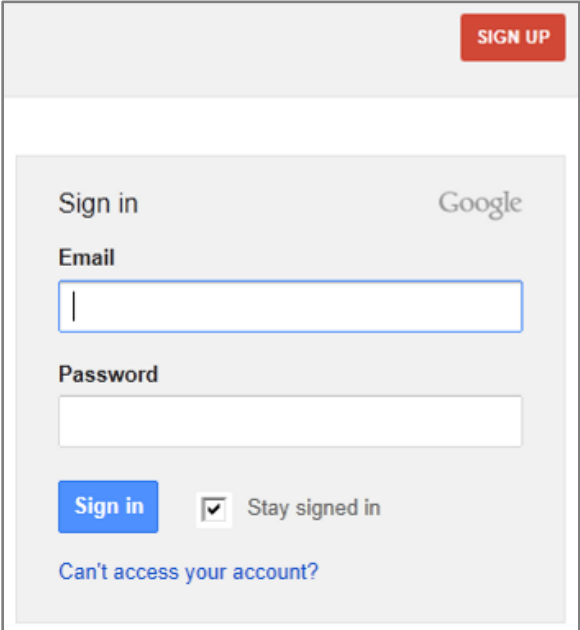

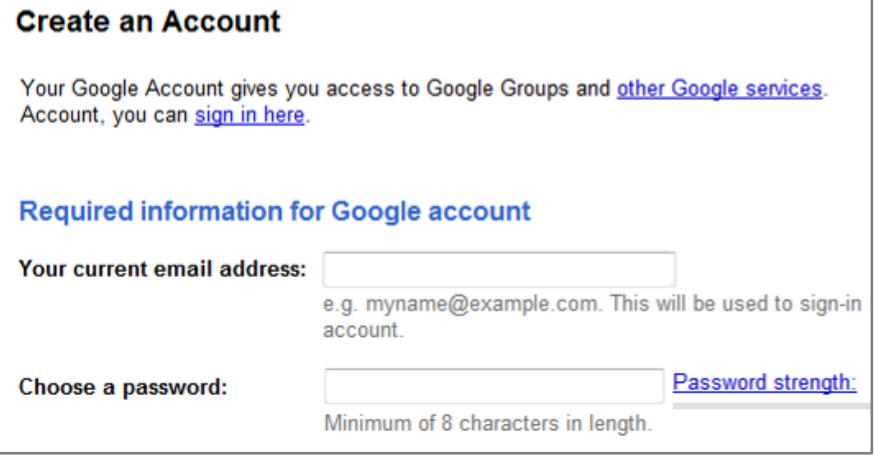

you used to create an **ACCOUNT**. Apply for membership.

2.a) Be sure to watch both your email Inbox *AND* Spam folders for a message from Google requesting a reply. Respond to it, since that is how they know you are a real human and not a spamming robot.

2.b) If you have tried the above steps three times and they keep frustrating you, let me know and I will try to add your address manually—but be advised that some of the above steps may still be required.

Thanks, and welcome aboard! Dan Landiss, <dan@landiss.com>